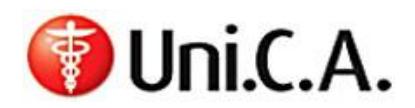

### **Sommario**

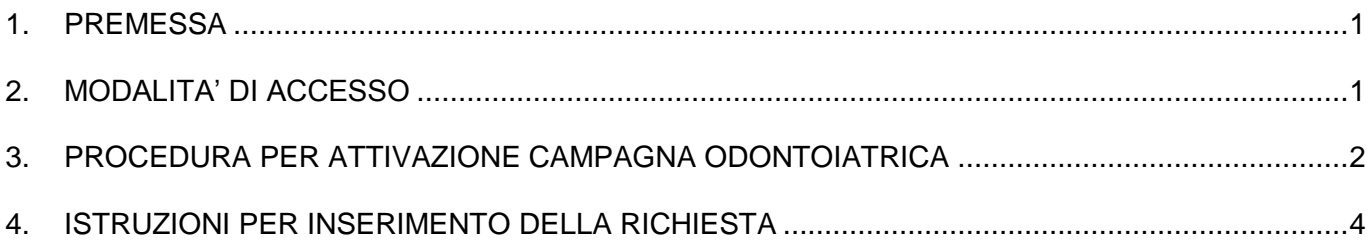

## <span id="page-0-0"></span>**1. PREMESSA**

Uni.C.A. con la collaborazione di Pronto-Care ha attivato la prima campagna di prevenzione odontoiatrica per i minori in età tra i 6 ed i 18 anni non compiuti al 30 settembre 2018 (nati nel periodo compreso dal 1° ottobre 2000 al 30 settembre 2012).

La campagna ha il fine di sensibilizzare l'importanza della prevenzione orale per i minori per limitare l'insorgenza di processi cariosi che, anche in età infantile ed adolescenziale, colpiscono quasi la metà della popolazione.

La campagna inizierà il **15 ottobre 2018** e terminerà il **31 luglio 2018**<sup>1</sup> .

La campagna consiste nella possibilità di usufruire di una visita specialistica, di un'ablazione del tartaro e, all'occorrenza, di un'applicazione topica di fluoro, usufruibili presso uno dei 7.800 studi odontoiatrici convenzionati con Pronto-Care.

Per i maggiori dettagli relativi ai requisiti di accesso alla campagna, si rinvia alla specifica comunicazione del Direttore di Uni.C.A. (sul sito di Uni.C.A. www.unica.unicredit.it - INFORMATIVA).

La gestione dei piani odontoiatrici è affidata a Aon Hewitt Pronto-Care, società leader nel settore dei servizi dentari.

Pronto-Care vanta oggi il più ampio e capillare network odontoiatrico presente in Italia e si distingue in termini di massimi livelli di qualità e di convenienza del costo delle prestazioni.

# <span id="page-0-1"></span>**2. MODALITA' DI ACCESSO**

Per usufruire della prestazione, il titolare dovrà seguire le seguenti indicazioni:

 accedere al sito www.pronto-careperunica.com (c.d. Social Care), se trattasi di dipendente in servizio o esodato che abbia aderito alla copertura odontoiatrica 2018-2019;

 $1$  Le prenotazioni saranno consentite sino al 30.06.2019.

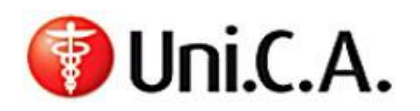

 $\overline{a}$ 

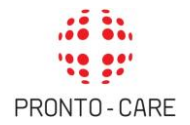

 chiamare il numero verde gratuito Pronto-Care 800 662 475, o scrivere all'indirizzo e-mail: [infoperunica@pronto-care.com,](mailto:infoperunica@pronto-care.com) se trattasi di pensionato o esodato che non abbia aderito alla copertura odontoiatrica 2018-2019, oppure sia un dipedente lungo assente.

Il sito è composto da una **sezione pubblica**, dove sono consultabili informazioni generali relative alla campagna prevenzione odontoiatrica.

Cliccando sul pulsante "Area iscritti" e inserendo le credenziali richieste, il titolare può accedere alla sua area riservata.<sup>2</sup>

I Dipendenti in servizio possono accedere all'area riservata, senza l'inserimento delle credenziali, attraverso la **Group Intranet aziendale** (Servizi ai colleghi > Welfare > Assistenza Sanitaria Integrativa > Uni.C.A. > Pronto-Care).

### <span id="page-1-0"></span>**3. PROCEDURA PER ATTIVAZIONE CAMPAGNA ODONTOIATRICA**

#### **Le prestazioni previste dalla campagna odontoiatrica sono usufruibili esclusivamente presso uno studio odontoiatrico convenzionato con Pronto-Care.**

Per reperire il nominativo di un dentista l'Assistito può consultare l'elenco degli studi odontoiatrici e delle strutture sanitarie specializzate aderenti al Network collegandosi al sito internet www.prontocareperunica.com sezione "Rete odontoiatrica".

E', inoltre, possibile richiedere informazioni sugli studi odontoiatrici aderenti al Network chiamando il numero verde gratuito Pronto-Care **800 662 475**, o scrivendo all'indirizzo e-mail: infoperunica@prontocare.com.

Per l'accesso alla campagna odontoiatrica, l'Assistito deve contattare direttamente la struttura prescelta e concordare l'appuntamento. In tal caso, entro le 24 ore lavorative precedenti la visita, l'Assistito deve comunicare a Pronto-Care l'appuntamento e richiedere l'autorizzazione attraverso:

- la propria Area Iscritti del Social Care, compilando l'apposito **form di conferma** (cfr. punto 4 successivo);
- il numero verde gratuito Pronto-Care 800 662 475 o via email a *infoperunica@pronto-care.com*, **esclusivamente per il personale in quiescenza, in esodo (che non abbia aderito alla copertura odontoiatrica 2018-2019)** e lungo assente specificando le seguenti informazioni:

<sup>&</sup>lt;sup>2</sup> I pensionati e gli esodati che non abbiamo aderito alla copertura odontoiatrica 2018-2019 non possono accedere all'Area Iscritti.

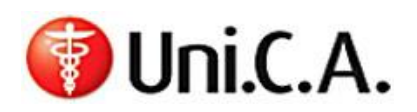

- Titolare di Polizza con relativa data di nascita;
- Beneficiario della prestazione (Figlio/a con età compresa tra i 6 ed i 18 anni non compiuti al 30 settembre 2018);
- Studio odontoiatrico prescelto con relativo Comune e Provincia;
- Prestazioni oggetto dell'appuntamento: le possibili scelte sono: Visita o Visita + ablazione del tartaro. Un'eventuale applicazione del fluoro dovrà essere richiesta a Pronto-Care dallo studio odontoiatrico a seguito della visita;
- Data e orario dell'appuntamento;
- Indirizzo mail al quale dovrà essere trasmessa la conferma di autorizzazione della prestazione.

Qualora l'Assistito si trovi nell'effettiva impossibilità di eseguire la visita prenotata, può richiederne **la disdetta almeno 3 giorni prima** della data prestabilita per l'esecuzione della stessa; a tal fine potrà inviare una e-mail all'indirizzo infoperunica@pronto-care.com ovvero contattare il numero verde gratuito Pronto-Care 800 662 475. Si segnala che l'Assistito potrà modificare il giorno prescelto per l'esecuzione della visita per un totale **massimo di 2 volte**; nel caso in cui **non fosse rispettato** il predetto **preavviso dei 3 giorni** antecedenti la suddetta visita prenotata, l'Assistito potrà richiedere la variazione dell'appuntamento per l'esecuzione della stessa **1 sola volta**.

Entro la data dell'appuntamento, Pronto-Care notifica via mail all'assistito la conferma di autorizzazione della prestazione.

Una volta effettuate le prestazioni autorizzate, lo studio odontoiatrico invia a Pronto-Care la copia della fattura per la liquidazione delle prestazioni il cui onere sarà a carico di Uni.C.A.

Pronto-Care, una volta liquidato il sinistro, provvederà a comunicare al titolare il dettaglio della liquidazione:

- all'interno dell'Area Iscritti del Social-Care, per i dipendenti e gli esodati che abbiano aderito alla copertura odontoiatrica 2018-2019;
- via mail, nei restanti casi.

Per segnalare eventuali problemi, il titolare può fare riferimento al seguente indirizzo e-mail: infoperunica@pronto-care.com

Pronto-Care fornirà quanto prima risposta e comunque **entro 15 giorni** dall'inoltro della richiesta.

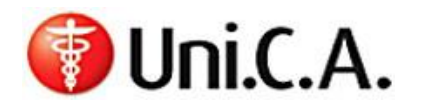

#### MANUALE OPERATIVO

# <span id="page-3-0"></span>**4. ISTRUZIONI PER INSERIMENTO DELLA RICHIESTA**

Accesso all'Area Iscritti

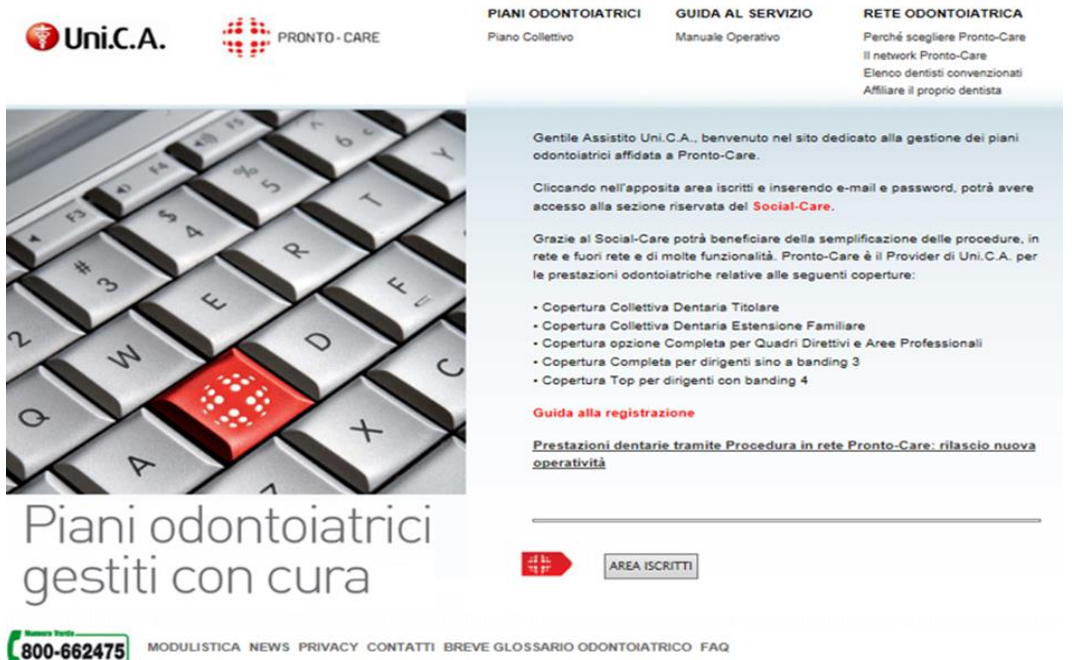

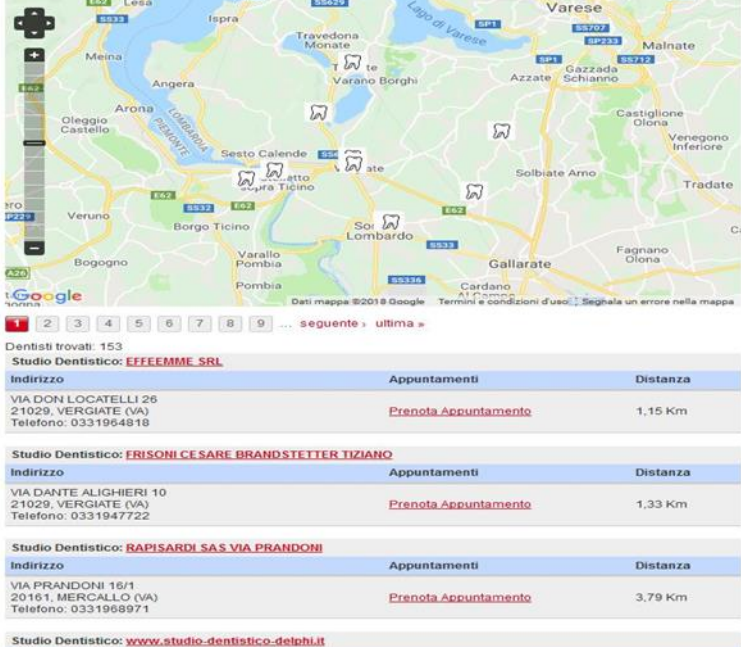

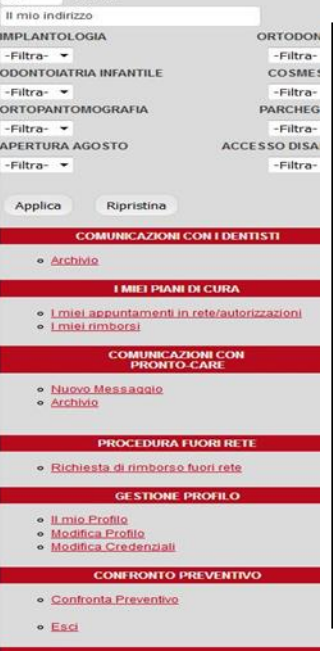

Nella prima schermata vengono visualizzati I dentisti convenzionati più vicini alla propria Residenza.

Cliccando sul nome del dentista o su prenota Appuntamento è possibile procedere con la prenotazione

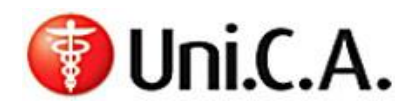

#### MANUALE OPERATIVO

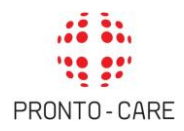

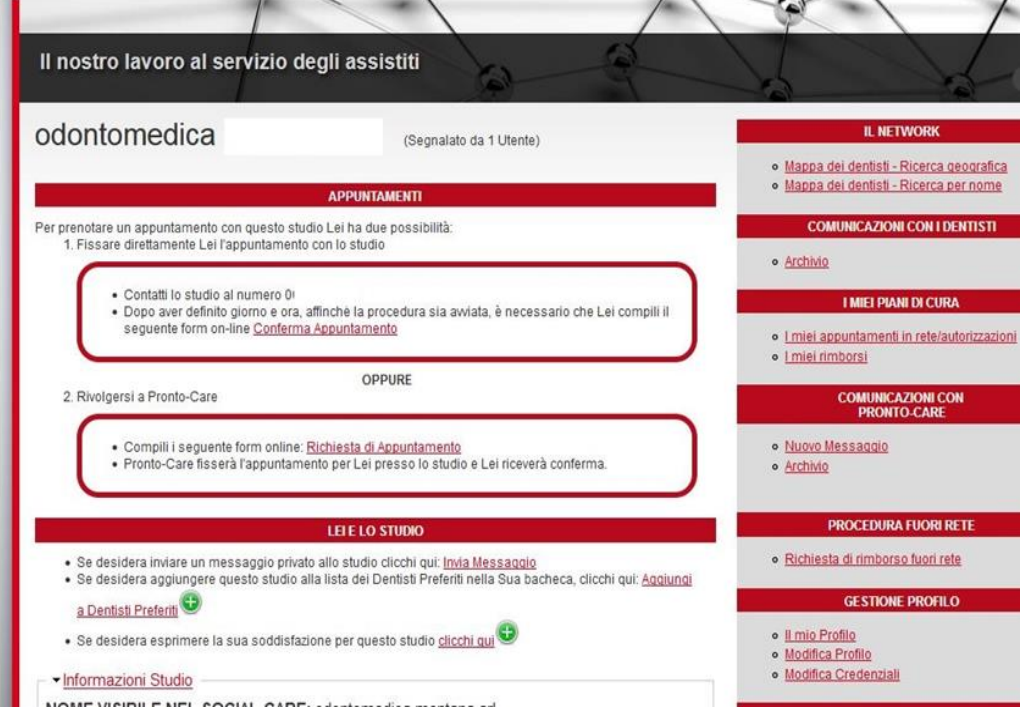

Contattare lo studio al numero indicato per concordare giorno ed ora dell'appuntamento

- Inserire giorno ed ora,
- scegliere «visita ed Ablazione del tartaro»
- scegliere come assistito il minore associato al programma CASSA\_UNICA PREVENZIONE
- Accettare il consenso al trattamento dei dati

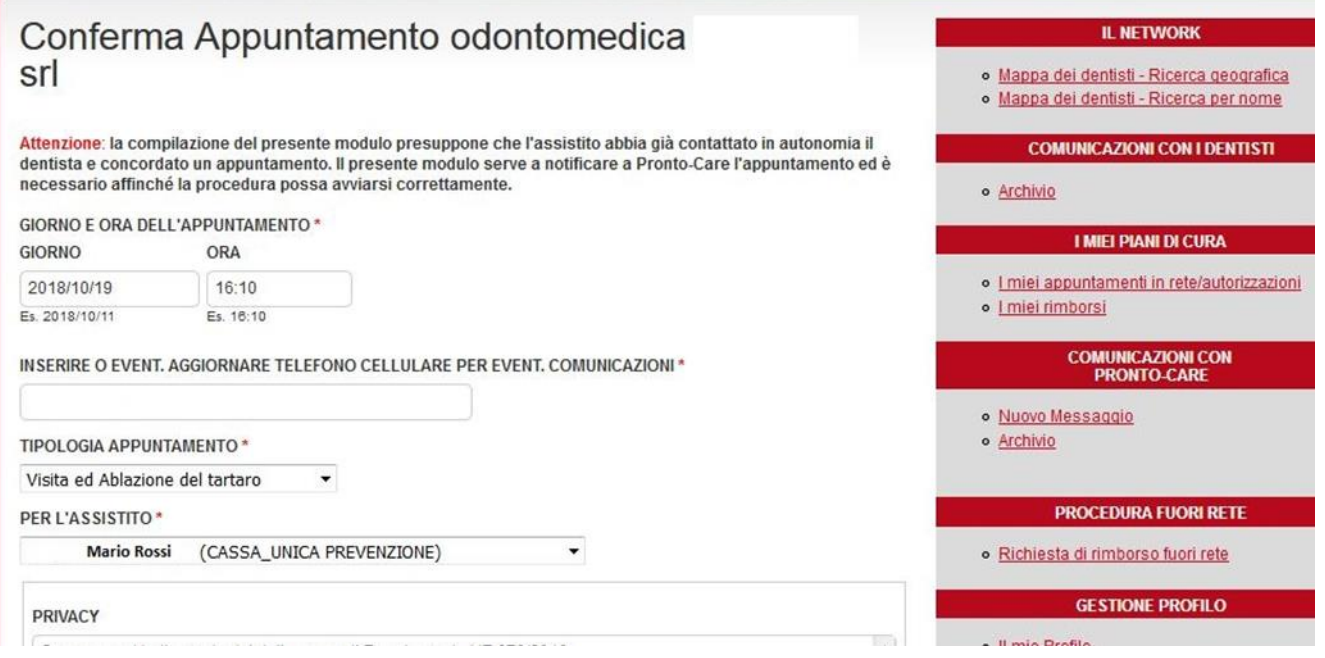